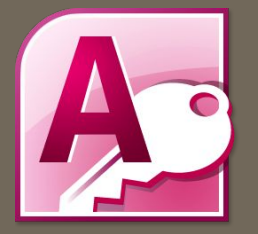

# СОЗДАНИЕ БАЗЫ IA HHISIX

Базы данных имеют расширение **.accdb**

На современных персональных компьютерах наибольшее распространение получили реляционные СУБД

СУБД ACCESS

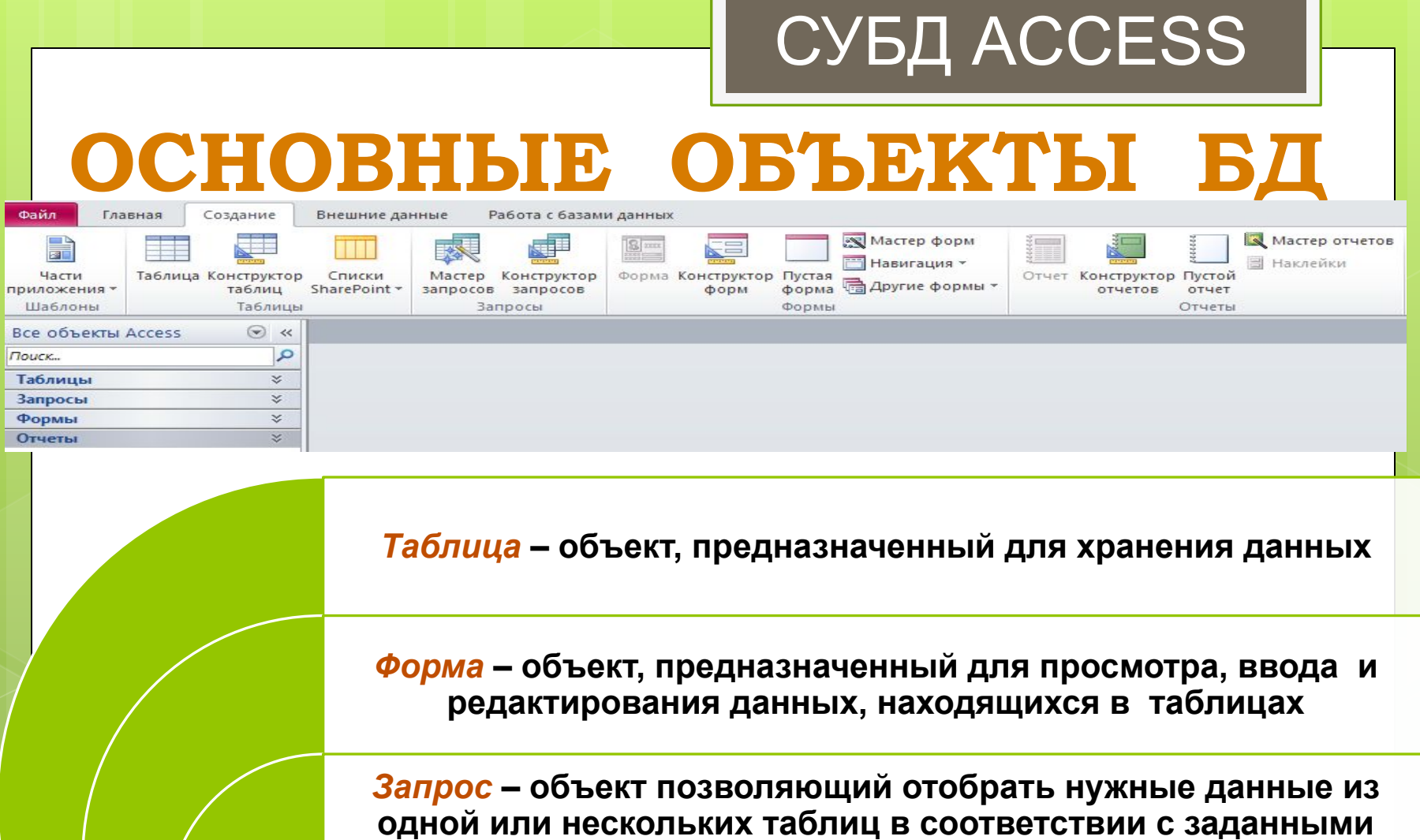

**условиями**

*Отчёт* **– объект, предназначенный для создания документа, который можно просматривать на экране или печатать на принтере**

Любая таблица может быть представлена в двух режимах:

В режиме *таблицы*, предназначенном для ввода данных, их просмотра и редактирования

В режиме *конструктора*, предназначенном для создания структуры таблицы, изменения типа данных, изменения структуры таблицы (добавления и удаления полей)

СУБД ACCESS

# СОЗДАНИЕ БД

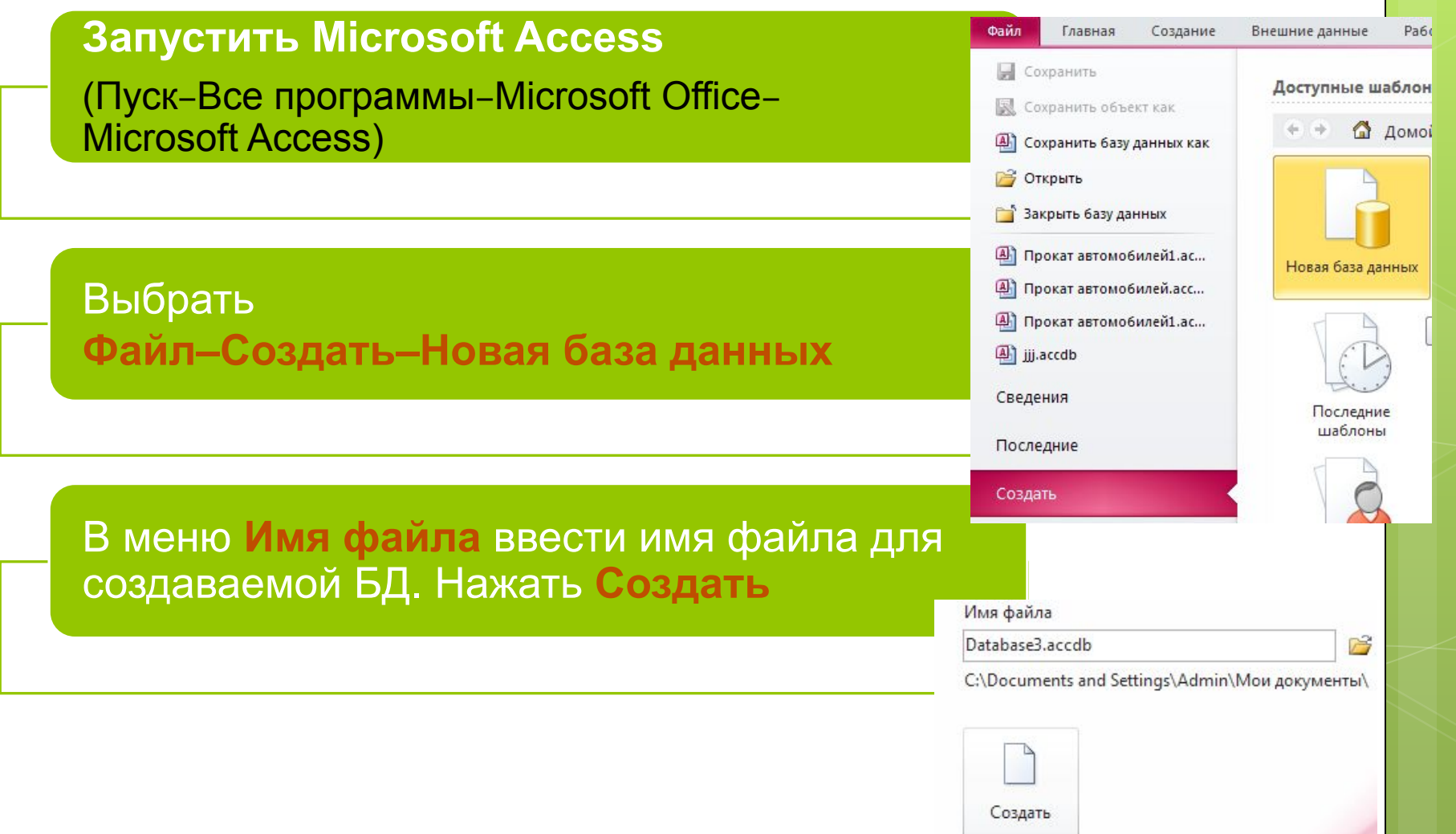

# СОЗДАНИЕ СТРУКТУРЫ ТАБЛИЦЫ

- В окне БД выберите объект Таблица  $\Box$
- Выберите Создание таблицы в режиме конструктора
- Укажите имена полей и тип данных для  $\Box$ каждого поля (тип поля можно выбрать из раскрывающегося списка, который появляется в столбце Тип данных). Столбец Описание заполняется по желанию пользователя. Имя поля может содержать до 64 символов, включая пробелы, за исключением точки, восклицательного знака и квадратных скобок

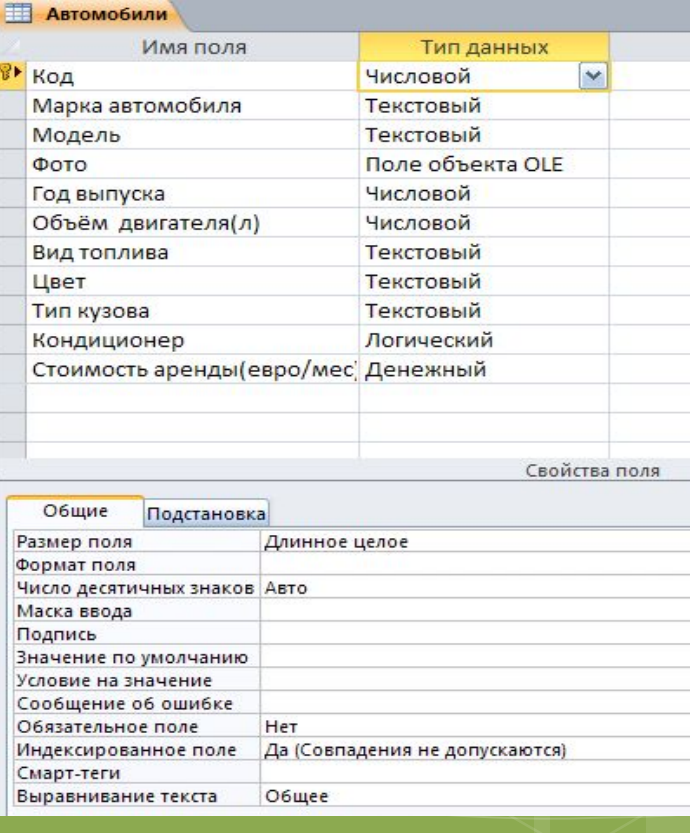

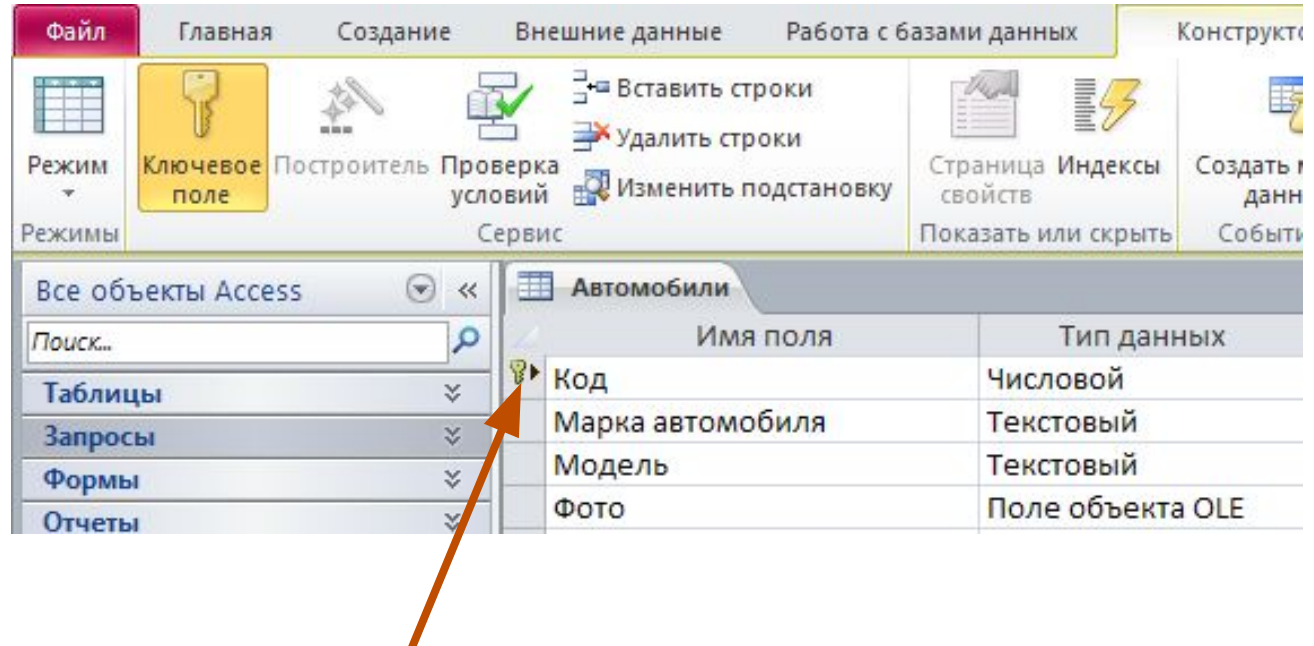

- Установите первичный ключ для чего:
	- *• Выделите поле, которое должно стать первичным ключом*
	- *• Нажмите кнопку Ключевое поле на панели инструментов*
- Сохраните структуру таблицы

# **РЕДАКТИРОВАНИЕ** СТРУКТУРЫ ТАБЛИЦЫ

#### Добавление нового поля

Установить курсор в поле, перед которым надо добавить новое поле и в контекстном меню выбрать Вставить строки

#### Удаление поля

Установить курсор в поле, которое надо удалить и в контекстном меню выбрать Удалить строки

Изменение порядка следования полей Выделить всю строку поля и с помощью мыши переместить ее в новое место

# ЗАПОЛНЕНИЕ ТАБЛИЦЫ

#### Перейти в режим Таблица

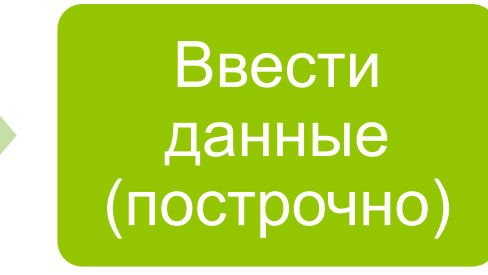

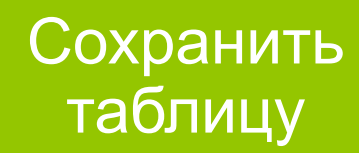

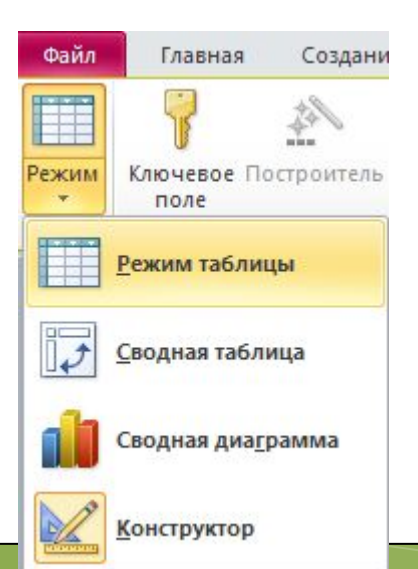

# СОРТИРОВКА ЗАПИСЕЙ

□ Сортировка по возрастанию

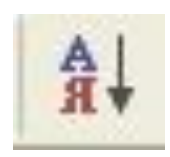

□ Сортировка по убыванию

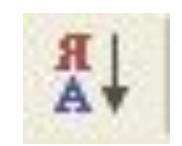

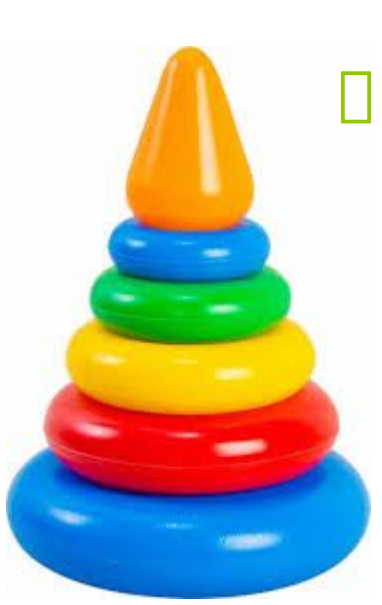